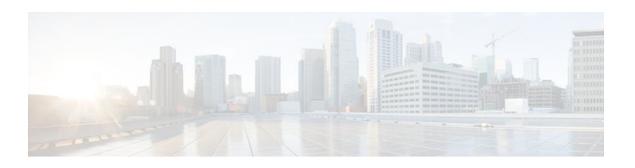

## MPLS Traffic Engineering--AutoTunnel Mesh Groups

#### Last Updated: November 29, 2011

The MPLS Traffic Engineering--Autotunnel Mesh Groups feature allows a network administrator to configure traffic engineering (TE) label switched paths (LSPs) by using a few command-line interface (CLI) commands.

In a network topology where edge TE label switch routers (LSRs) are connected by core LSRs, the MPLS Traffic Engineering--Autotunnel Mesh Groups feature automatically constructs a mesh of TE LSPs among the provider edge (PE) routers.

- Finding Feature Information, page 1
- Prerequisites for MPLS Traffic Engineering--AutoTunnel Mesh Groups, page 2
- Restrictions for MPLS Traffic Engineering--AutoTunnel Mesh Groups, page 2
- Information About MPLS Traffic Engineering--AutoTunnel Mesh Groups, page 2
- How to Configure MPLS Traffic Engineering--AutoTunnel Mesh Groups, page 4
- Configuration Examples for MPLS Traffic Engineering--Autotunnel Mesh Groups, page 15
- Additional References, page 17
- Feature Information for MPLS Traffic Engineering--Autotunnel Mesh Groups, page 18
- Glossary, page 19

## **Finding Feature Information**

Your software release may not support all the features documented in this module. For the latest feature information and caveats, see the release notes for your platform and software release. To find information about the features documented in this module, and to see a list of the releases in which each feature is supported, see the Feature Information Table at the end of this document.

Use Cisco Feature Navigator to find information about platform support and Cisco software image support. To access Cisco Feature Navigator, go to <a href="https://www.cisco.com/go/cfn">www.cisco.com/go/cfn</a>. An account on Cisco.com is not required.

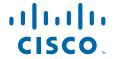

# Prerequisites for MPLS Traffic Engineering--AutoTunnel Mesh Groups

- Be knowledgeable about MPLS TE. See the Additional References, page 17.
- Decide how you will set up autotunnels (that is, identify the tunnel commands that you will include in the template interface).
- Identify a block of addresses that you will reserve for mesh tunnel interfaces.

## Restrictions for MPLS Traffic Engineering--AutoTunnel Mesh Groups

- Mesh groups do not support interarea tunnels because the destinations of those tunnels do not exist in the local area TE database.
- You cannot configure a static route to route traffic over autotunnel mesh group TE tunnels. You should use only the autoroute for tunnel selection.
- Intermediate System-to-System (IS-IS) does not support Interior Gateway Protocol (IGP) distribution of mesh group information. For IS-IS, only Access Control Lists (ACLs) can be used.

## Information About MPLS Traffic Engineering--AutoTunnel Mesh Groups

- AutoTunnel Mesh Groups Description and Benefits, page 2
- Access Lists for Mesh Tunnel Interfaces, page 3
- AutoTunnel Template Interfaces, page 3
- OSPF Flooding of Mesh Group Information, page 3

## **AutoTunnel Mesh Groups Description and Benefits**

An autotunnel mesh group (referred to as a mesh group) is a set of connections between edge LSRs in a network. There are two types of mesh groups:

- Full--All the edge LSRs are connected. Each PE router has a tunnel to each of the other PE routers.
- Partial--Some of the edge LSRs are not connected to each other by tunnels.

In a network topology where edge TE LSRs are connected by core LSRs, the MPLS Traffic Engineering--Autotunnel Mesh Groups feature automatically constructs a mesh of TE LSPs among the PE routers.

Initially, you must configure each existing TE LSR to be a member of the mesh by using a minimal set of configuration commands. When the network grows (that is, when one or more TE LSRs are added to the network as PE routers), you do not need to reconfigure the existing TE LSR members of that mesh.

Mesh groups have the following benefits:

- Minimize the initial configuration of the network. You configure one template interface per mesh, and it propagates to all mesh tunnel interfaces, as needed.
- Minimize future configurations resulting from network growth. The feature eliminates the need to reconfigure each existing TE LSR to establish a full mesh of TE LSPs whenever a new PE router is added to the network.
- Enable existing routers to configure TE LSPs to new PE routers.
- Enable the construction of a mesh of TE LSPs among the PE routers automatically.

### **Access Lists for Mesh Tunnel Interfaces**

The access list determines the destination addresses for the mesh tunnel interfaces. It is useful if you preallocate a block of related IP addresses. You can use that block of addresses to control the PE routers to which a full or partial mesh of TE tunnel LSPs is established. The access list allows matches for only the addresses that are learned and stored in the TE topology database.

For example, you can create an access list that matches all 10.1.1.1 IP addresses. You configure a template with the access list, then the template creates mesh tunnel interfaces to destinations within the TE topology database that match destinations in that access list.

Whenever the TE topology database is updated (for example, when a new TE LSR is inserted into the Interior Gateway Protocol (IGP), the destination address is stored in the TE topology database of each router in the IGP. At each update, the Mesh Group feature compares the destination address contained in the database to IP addresses in the access list associated with all template interfaces. If there is a match, the Mesh Group feature establishes a mesh tunnel interface to the tunnel destination IP address.

## **AutoTunnel Template Interfaces**

An autotunnel template interface is a logical entity; that is, it is a configuration for a tunnel interface that is not tied to specific tunnel interfaces. It can be applied dynamically, when needed.

Mesh tunnel interfaces are tunnel interfaces that are created, configured dynamically (for example, by the applying [or cloning] of a template interface), used, and then freed when they are no longer needed.

A mesh tunnel interface obtains its configuration information from a template, except for the tunnel's destination address, which it obtains from the TE topology database that matches an access list or from the IGP mesh group advertisement.

The template interface allows you to enter commands once per mesh group. These commands specify how mesh tunnel interfaces are created. Each time a new router is added to the network, a new mesh tunnel interface is created. The configuration of the interface is duplicated from the template. Each mesh tunnel interface has the same path constraints and other parameters configured on the template interface. Only the tunnel destination address is different.

## **OSPF Flooding of Mesh Group Information**

For OSPF to advertise or flood mesh group information, you need to configure a mesh group in OSPF and add that mesh group to an autotemplate interface. When the configuration is complete, OSPF advertises the mesh group IDs to all LSRs. MPLS TE LSPs automatically connect the edge LSRs in each mesh group. For configuration information, see the Configuring IGP Flooding for Autotunnel Mesh Groups, page 13.

OSPF can advertise mesh group IDs for an OSPF area. OSPF is the only IGP supported in the Cisco IOS 12.0(29)S, 12.2(33)SRA, 12.2(33)SXH, and 12.4(20)T releases of the MPLS Traffic Engineering-Autotunnel Mesh Groups feature.

# How to Configure MPLS Traffic Engineering--AutoTunnel Mesh Groups

- Configuring a Mesh of TE Tunnel LSPs, page 4
- Specifying the Range of Mesh Tunnel Interface Numbers, page 10
- Displaying Configuration Information About Tunnels, page 11
- Monitoring the Autotunnel Mesh Network, page 12
- Configuring IGP Flooding for Autotunnel Mesh Groups, page 13

## **Configuring a Mesh of TE Tunnel LSPs**

Perform the following tasks on each PE router in your network to configure a mesh of TE tunnel LSPs:

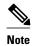

You can perform these tasks in any order.

- Enabling Autotunnel Mesh Groups Globally, page 4
- Creating an Access List Using a Name, page 5
- Creating an Autotunnel Template Interface, page 6

#### **Enabling Autotunnel Mesh Groups Globally**

Perform this task on all PE routers in your network that you want to be part of an autotunnel mesh group.

#### **SUMMARY STEPS**

- 1. enable
- 2. configure terminal
- 3. mpls traffic-eng auto-tunnel mesh
- 4. end

|        | Command or Action | Purpose                          |
|--------|-------------------|----------------------------------|
| Step 1 | enable            | Enables privileged EXEC mode.    |
|        |                   | Enter your password if prompted. |
|        | Example:          |                                  |
|        | Router> enable    |                                  |

|        | Command or Action                                            | Purpose                                  |
|--------|--------------------------------------------------------------|------------------------------------------|
| Step 2 | configure terminal                                           | Enters global configuration mode.        |
|        |                                                              |                                          |
|        | Example:                                                     |                                          |
|        | Router# configure terminal                                   |                                          |
| Step 3 | mpls traffic-eng auto-tunnel mesh                            | Enables autotunnel mesh groups globally. |
|        |                                                              |                                          |
|        | Example:                                                     |                                          |
|        | <pre>Router(config)# mpls traffic-eng auto-tunnel mesh</pre> |                                          |
| Step 4 | end                                                          | Exits to privileged EXEC mode.           |
|        |                                                              |                                          |
|        | Example:                                                     |                                          |
|        | Router(config)# end                                          |                                          |

### **Creating an Access List Using a Name**

The access list determines the destination addresses for the mesh tunnel interfaces. You can use an access list to control the PE routers to which a full or partial mesh of TE tunnel LSPs is established. The access list allows matches for only the addresses that are learned and stored in the TE topology database.

#### **SUMMARY STEPS**

- 1. enable
- 2. configure terminal
- **3. ip access-list** {**standard** | **extended**} *access-list-name*
- **4. permit** *source* [*source-wildcard*]
- **5**. end

|        | Command or Action | Purpose                          |
|--------|-------------------|----------------------------------|
| Step 1 | enable            | Enables privileged EXEC mode.    |
|        |                   | Enter your password if prompted. |
|        | Example:          |                                  |
|        | Router> enable    |                                  |

|        | Command or Action                                                                                           | Purpose                                                                                                    |
|--------|----------------------------------------------------------------------------------------------------|----------------------------------------------------------------------------------------------------|
| Step 2 | configure terminal                                                                                          | Enters global configuration mode.                                                                                                    |
| Step 3 | Example:  Router# configure terminal  ip access-list {standard      extended} access-list-name  Example:    | Defines an IP access list using a name and enters standard named access list configuration mode.  • The <b>standard</b> keyword specifies a standard IP access list.  • The <b>extended</b> keyword specifies an extended IP access list.  • The <i>access-list-name</i> argument is the name of the access list. A name cannot                                                                                                    |
|        | Router(config)# ip access-<br>list standard al                                                              | contain a space or quotation mark and must begin with an alphabetic character. This prevents confusion with numbered access lists.                                                                                                    |
| Step 4 | <pre>permit source [source-wildcard]  Example: Router(config-std-nacl)# permit 10.0.0.0 0.255.255.255</pre> | <ul> <li>Sets conditions to allow a packet to pass a named IP access list.</li> <li>The <i>source</i> argument is the number of the network or host from which the packet is being sent. There are three alternative ways to specify the source: <ul> <li>Use a 32-bit quantity in four-part dotted decimal format.</li> <li>Use the any keyword as an abbreviation for a source and source-wildcard of 0.0.0.0 255.255.255.255.</li> <li>Use host source as an abbreviation for a source and source-wildcard of source 0.0.0.0.</li> </ul> </li> <li>The <i>source-wildcard</i> argument is the wildcard bits to be applied to source. There are three alternative ways to specify the source wildcard: <ul> <li>Use a 32-bit quantity in four-part dotted decimal format. Place 1s in the bit positions you want to ignore.</li> <li>Use the any keyword as an abbreviation for a source and source-wildcard of 0.0.0.0 255.255.255.255.</li> <li>Use host source as an abbreviation for a source and source-wildcard of source 0.0.0.0.</li> </ul> </li> </ul> |
| Step 5 | end                                                                                                    | Exits to privileged EXEC mode.                                                                                                    |
|        | <pre>Example: Router(config-std-nacl)# end</pre>                                                            |                                                                                                    |

## **Creating an Autotunnel Template Interface**

Creating an autotunnel template interface helps minimize the initial configuration of the network. You configure one template interface per mesh, which propagates to all mesh tunnel interfaces, as needed.

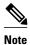

You can use the following commands to create a minimal configuration.

#### **SUMMARY STEPS**

- 1. enable
- 2. configure terminal
- 3. interface auto-template interface-num
- **4. ip unnumbered** *interface-type interface-number*
- $\textbf{5.} \ \ \textbf{tunnel mode} \ \{\textbf{aurp} \ | \ \textbf{cayman} \ | \ \textbf{dvmrp} \ | \ \textbf{eon} \ | \ \textbf{gre} \ | \ \textbf{ipip} \ | \ \textbf{iptalk} \ | \ \textbf{mpls} \ | \ \textbf{nos} \}$
- 6. tunnel mpls traffic-eng autoroute announce
- 7. tunnel mpls traffic-eng priority setup-priority [hold-priority]
- **8.** tunnel mpls traffic-eng auto-bw [collect-bw] [frequency seconds] [max-bw kbps] [min-bw kbps]
- **9.** tunnel mpls traffic-eng path-option number {dynamic | explicit {name path-name | path-number}} [lockdown]
- 10. tunnel destination access-list num
- 11. end

|        | Command or Action                        | Purpose                                                                       |
|--------|------------------------------------------|-------------------------------------------------------------------------------|
| Step 1 | enable                                   | Enables privileged EXEC mode.                                                 |
|        |                                          | Enter your password if prompted.                                              |
|        | Example:                                 |                                                                               |
|        | Router> enable                           |                                                                               |
| Step 2 | configure terminal                       | Enters global configuration mode.                                             |
|        |                                          |                                                                               |
|        | Example:                                 |                                                                               |
|        | Router# configure terminal               |                                                                               |
| Step 3 | interface auto-template interface-num    | Creates a template interface and enters interface configuration mode.         |
|        |                                          | • The <i>interface-num</i> argument is the interface number. Valid values are |
|        | Example:                                 | from 1 to 25.                                                                 |
|        | Router(config)# interface autotemplate 1 |                                                                               |

|        | Command or Action                                                                                                    | Purpose                                                                                                    |
|--------|----------------------------------------------------------------------------------------------------|----------------------------------------------------------------------------------------------------|
| Step 4 | <b>ip unnumbered</b> interface-type interface-number                                                                                          | Enables IP processing on an interface without assigning an explicit IP address to the interface.                                                                                                    |
|        | Example:  Router(config-if)# ip unnumbered Loopback 0                                                                                         | • The <i>type</i> and <i>number</i> arguments name the type and number of another interface on which the router has an assigned IP address. It cannot be another unnumbered interface.                                                                                                    |
| Step 5 | tunnel mode {aurp   cayman   dvmrp  <br>eon   gre   ipip   iptalk   mpls   nos}                                                               | Sets the encapsulation mode for the tunnel interface.                                                                                                    |
|        | <pre>Example: Router(config-if)# tunnel mode mpls</pre>                                                                                       |                                                                                                    |
| Step 6 | tunnel mpls traffic-eng autoroute announce                                                                                                    | Specifies that the IGP should use the tunnel (if the tunnel is up) in its enhanced shortest path first algorithm (SPF) calculation.                                                                                                    |
|        | Example:                                                                                                    |                                                                                                    |
|        | Router(config-if)# tunnel mpls traffic-eng autoroute announce                                                                                 |                                                                                                    |
| Step 7 | <pre>tunnel mpls traffic-eng priority setup- priority [hold-priority]  Example: Router(config-if)# tunnel mpls traffic-eng priority 1 1</pre> | <ul> <li>Configures the setup and reservation priority for an MPLS TE tunnel.</li> <li>The <i>setup-priority</i> argument is the priority used when an LSP is signaled for this tunnel and determines which existing tunnels can be preempted. Valid values are from 0 to 7, where a lower number indicates a higher priority. Therefore, an LSP with a setup priority of 0 can preempt any LSP with a non-0 priority.</li> <li>The <i>hold-priority</i> argument is the priority associated with an LSP for this tunnel and determines if it should be preempted by other LSPs that are being signaled. Valid values are from 0 to 7, where a lower number indicates a higher priority.</li> </ul> |

|         | Command or Action                                                                                                    | Purpose                                                                                                    |
|---------|----------------------------------------------------------------------------------------------------|----------------------------------------------------------------------------------------------------|
| Step 8  | tunnel mpls traffic-eng auto-bw [collect-bw] [frequency seconds] [max-bw kbps] [min-bw kbps]  Example:  Router(config-if)# tunnel mpls traffic-eng auto-bw                             | <ul> <li>Configures a tunnel for automatic bandwidth adjustment and for control of the manner in which the bandwidth for a tunnel is adjusted.</li> <li>The collect-bw keyword collects output rate information for the tunnel, but does not adjust the tunnel's bandwidth.</li> <li>The frequency seconds keyword-argument pair is the interval between bandwidth adjustments. The specified interval can be from 300 to 604800 seconds. Do not specify a value lower than the output rate sampling interval specified in the mpls traffic-eng auto-bw command in global configuration mode.</li> <li>The max-bw kbpskeyword-argument pair is the maximum automatic bandwidth, in kbps, for this tunnel. The value can be from 0 to 4294967295.</li> <li>The min-bw kbps keyword-argument pair is the minimum automatic bandwidth, in kbps, for this tunnel. The value can be from 0 to 4294967295.</li> </ul> |
| Step 9  | tunnel mpls traffic-eng path-option number {dynamic   explicit {name path- name   path-number}} [lockdown]  Example:  Router(config-if)# tunnel mpls traffic-eng path-option 1 dynamic | <ul> <li>Configures a path option for an MPLS TE tunnel.</li> <li>The <i>number</i> argument is the number of the path option. When multiple path options are configured, lower numbered options are preferred.</li> <li>The <b>dynamic</b> keyword specifies that the path of the LSP is dynamically calculated.</li> <li>The <b>explicit</b> keyword specifies that the path of the LSP is an IP explicit path.</li> <li>The <b>name</b> <i>path-name</i> keyword-argument pair is the path name of the IP explicit path that the tunnel uses with this option.</li> <li>The <i>path-number</i> argument is the path number of the IP explicit path that the tunnel uses with this option.</li> <li>The <b>lockdown</b> keyword specifies that the LSP cannot be reoptimized.</li> </ul>                                                                                                    |
| Step 10 | tunnel destination access-list num                                                                                                    | Specifies the access list that the template interface uses for obtaining the mesh tunnel interface destination address.                                                                                                    |
|         | Example:                                                                                                    | • The <i>num</i> argument is the number of the access list.                                                                                                    |
|         | Router(config-if)# tunnel destination access-list 1                                                                                                    |                                                                                                    |
| Step 11 | end                                                                                                    | Exits to privileged EXEC mode.                                                                                                    |
|         | <pre>Example: Router(config)# end</pre>                                                                                                    |                                                                                                    |

## **Specifying the Range of Mesh Tunnel Interface Numbers**

#### **SUMMARY STEPS**

- 1. enable
- 2. configure terminal
- 3. mpls traffic-eng auto-tunnel mesh tunnel-num min num max num
- 4. end

|        | Command or Action                            | Purpose                                                                                                    |
|--------|----------------------------------------------|----------------------------------------------------------------------------------------------------|
| Step 1 | enable                                       | Enables privileged EXEC mode.                                                                                                    |
|        |                                              | Enter your password if prompted.                                                                                                   |
|        | Example:                                     |                                                                                                    |
|        | Router> enable                               |                                                                                                    |
| Step 2 | configure terminal                           | Enters global configuration mode.                                                                                                  |
|        |                                              |                                                                                                    |
|        | Example:                                     |                                                                                                    |
|        | Router# configure terminal                   |                                                                                                    |
| Step 3 | mpls traffic-eng auto-tunnel mesh tunnel-num | Specifies the range of mesh tunnel interface numbers.                                                                              |
|        |                                              | The min key word argument pair specifies the segmining                                                                             |
|        | Example:                                     | number of the range of mesh tunnel interface numbers. Valid values are from 1 to 65535.                                            |
|        | Router(config)# mpls traffic-eng auto-       | • The <b>max</b> <i>num</i> keyword-argument pair specifies the ending number of the range of mesh tunnel interface numbers. Valid |
|        | tunnel mesh tunnel-num min 1000 max 2000     | values are from 1 to 65535.                                                                                                    |
| Step 4 | end                                          | Exits to privileged EXEC mode.                                                                                                    |
|        |                                              |                                                                                                    |
|        | Example:                                     |                                                                                                    |
|        | Router(config)# end                          |                                                                                                    |

## **Displaying Configuration Information About Tunnels**

#### **SUMMARY STEPS**

- 1. enable
- 2. show running interface auto-template num
- 3. show interface tunnel *num* configuration
- 4. exit

#### **DETAILED STEPS**

#### Step 1 enable

Use this command to enable privileged EXEC mode. Enter your password if prompted. For example:

#### **Example:**

```
Router> enable Router#
```

#### **Step 2 show running interface auto-template** *num*

Use this command to display interface configuration information for a tunnel interface. For example:

#### **Example:**

```
Router# show running interface auto-template 1 interface auto-template1 ip unnumbered Loopback0 no ip directed-broadcast no keepalive tunnel destination access-list 1 tunnel mode mpls traffic-eng tunnel mpls traffic-eng autoroute announce tunnel mpls traffic-eng path-option 1 dynamic
```

This output shows that autotunnel template interface auto-template1 uses an access list (access-list 1) to determine the destination addresses for the mesh tunnel interfaces.

#### **Step 3** show interface tunnel *num* configuration

Use this command to display the configuration of the mesh tunnel interface. For example:

#### **Example:**

```
Router# show interface tunnel 5 configuration interface tunnel 5 ip unnumbered Loopback0 no ip directed-broadcast no keepalive tunnel destination access-list 1 tunnel mode mpls traffic-eng tunnel mpls traffic-eng autoroute announce tunnel mpls traffic-eng path-option 1 dynamic
```

#### Step 4 exi

Use this command to exit to user EXEC mode. For example:

#### **Example:**

Router# exit
Router>

## **Monitoring the Autotunnel Mesh Network**

#### **SUMMARY STEPS**

- 1. enable
- 2. show mpls traffic-eng tunnels property auto-tunnel mesh [brief]
- 3. show mpls traffic-eng auto-tunnel mesh
- 4. exit

#### **DETAILED STEPS**

#### Step 1 enable

Use this command to enable privileged EXEC mode. Enter your password if prompted. For example:

#### **Example:**

Router> enable Router#

#### **Step 2** show mpls traffic-eng tunnels property auto-tunnel mesh [brief]

Use this command to monitor mesh tunnel interfaces. This command restricts the output of the **show mpls traffic-eng tunnels** command to display only mesh tunnel interfaces. For example:

#### **Example:**

#### Router# show mpls traffic-eng tunnels property auto-tunnel mesh brief

```
Signalling Summary:
LSP Tunnels Process:
                                  running
RSVP Process:
                                  running
Forwarding:
                                  enabled
                                  every 3600 seconds, next in 491 seconds
Periodic reoptimization:
Periodic FRR Promotion:
                                 Not Running
Periodic auto-bw collection:
                                  disabled
TUNNEL NAME
                                  DESTINATION
                                                            DOWN IF
STATE/PROT
                                  10.2.2.2
router_t64336
                                                            Se2/0
up/up
router_t64337
                                  10.3.3.3
                                                            Se2/0
up/up
Displayed 2 (of 2) heads, 0 (of 0) midpoints, 0 (of 0) tails
```

#### Step 3 show mpls traffic-eng auto-tunnel mesh

Use this command to display the cloned mesh tunnel interfaces of each autotemplate interface and the current range of mesh tunnel interface numbers. For example:

#### **Example:**

#### Step 4 exit

Use this command to exit to user EXEC mode. For example:

#### **Example:**

```
Router# exit
Router>
```

• Troubleshooting Tips, page 13

### **Troubleshooting Tips**

You can configure mesh tunnel interfaces directly. However, you cannot delete them manually, and manual configuration is not permanent. The configuration is overwritten when the template changes or the mesh tunnel interface is deleted and re-created. If you attempt to manually delete a mesh tunnel interface, an error message appears.

You can enter the **show mpls traffic-eng tunnels destination** *address* command to display information about tunnels that are destined for a specified IP address.

Enter the **show mpls traffic-eng tunnels property auto-tunnel mesh** command to display information about mesh tunnel interfaces.

## **Configuring IGP Flooding for Autotunnel Mesh Groups**

Perform the following task to configure IGP flooding for autotunnel mesh groups. Use this task to configure an OSPF-based discovery for identifying mesh group members and advertising the mesh group IDs to all LSRs.

#### **SUMMARY STEPS**

- 1. enable
- 2. configure terminal
- 3. mpls traffic-eng auto-tunnel mesh
- **4. router ospf** *process-id*
- **5. mpls traffic-eng mesh-group** *mesh-group-id interface-type interface-number* **area** *area-id*
- 6. exit
- 7. Repeat steps 4 and 5 at other LSRs to advertise the mesh group numbers to which they belong.
- 8. interface auto-template interface-num
- 9. tunnel destination mesh-group mesh-group-id
- 10. end

|        | Command or Action                                            | Purpose                                                                                                    |
|--------|--------------------------------------------------------------|----------------------------------------------------------------------------------------------------|
| Step 1 | enable                                                       | Enables privileged EXEC mode.                                                                                                    |
|        |                                                              | Enter your password if prompted.                                                                                                    |
|        | Example:                                                     |                                                                                                    |
|        | Router> enable                                               |                                                                                                    |
| Step 2 | configure terminal                                           | Enters global configuration mode.                                                                                                    |
|        |                                                              |                                                                                                    |
|        | Example:                                                     |                                                                                                    |
|        | Router# configure terminal                                   |                                                                                                    |
| Step 3 | mpls traffic-eng auto-tunnel mesh                            | Enables autotunnel mesh groups globally.                                                                                                    |
|        |                                                              |                                                                                                    |
|        | Example:                                                     |                                                                                                    |
|        | <pre>Router(config)# mpls traffic-eng auto-tunnel mesh</pre> |                                                                                                    |
| Step 4 | router ospf process-id                                       | Enters router configuration mode and configures an OSPF routing process.                                                                                                    |
|        | <pre>Example: Router(config)# router ospf 100</pre>          | • The <i>process-id</i> argument is an internally used identification parameter for an OSPF routing process. It is locally assigned and can be any positive integer. A unique value is assigned |
|        |                                                              | for each OSPF routing process.                                                                                                    |

|         | Command or Action                                                                                | Purpose                                                                                                    |
|---------|--------------------------------------------------------------------------------------------------|----------------------------------------------------------------------------------------------------|
| Step 5  | mpls traffic-eng mesh-group mesh-group-id interface-type interface-number area area-id  Example: | <ul> <li>Advertises the autotunnel mesh group number of an LSR.</li> <li>The <i>mesh-group-id</i> is a number that identifies a specific mesh group.</li> <li>The <i>interface-type</i> and <i>interface-number</i> arguments specify a type of interface and an interface number.</li> </ul> |
|         | Router(config-router)# mpls traffic-eng meshgroup 10 loopback 0 area 100                         | <ul> <li>The area area-id keyword-argument pair identifies the area.</li> </ul>                                                                                                    |
| Step 6  | exit                                                                                             | Exits to global configuration mode.                                                                                                    |
|         | <pre>Example: Router(config-router)# exit</pre>                                                  |                                                                                                    |
| Step 7  | Repeat steps 4 and 5 at other LSRs to advertise the mesh group numbers to which they belong.     |                                                                                                    |
| Step 8  | interface auto-template interface-num                                                            | Creates a template interface and enters interface configuration mode.                                                                                                    |
|         | Example:                                                                                         | • The <i>interface-num</i> argument identifies the interface number. Valid values are from 1 to 25.                                                                                                    |
|         | Router(config)# interface $auto-template 1$                                                      |                                                                                                    |
| Step 9  | tunnel destination mesh-group mesh-group-id                                                      | Specifies a mesh group that a template interface uses to signal tunnels for all mesh group members.                                                                                                    |
|         | Example:                                                                                         | • The <i>mesh-group-id</i> is a number that identifies a specific mesh group.                                                                                                    |
|         | Router(config-if)# tunnel destination meshgroup 10                                               |                                                                                                    |
| Step 10 | end                                                                                              | Exits to privileged EXEC mode.                                                                                                    |
|         | Evernales                                                                                        |                                                                                                    |
|         | Example:                                                                                         |                                                                                                    |
|         | Router(config-if)# end                                                                           |                                                                                                    |

# **Configuration Examples for MPLS Traffic Engineering-- Autotunnel Mesh Groups**

- Configuring a Mesh of TE Tunnel LSPs Examples, page 16
- Specifying the Range of Mesh Tunnel Interface Numbers Example, page 17
- Configuring IGP Flooding for Autotunnel Mesh Groups Example, page 17

## **Configuring a Mesh of TE Tunnel LSPs Examples**

This section contains the following configuration examples for configuring a mesh of TE tunnel LSP:

- Enabling Autotunnel Mesh Groups Globally Example, page 16
- Creating an Access List Using a Name Example, page 16
- Creating an AutoTunnel Template Interface Example, page 16

#### **Enabling Autotunnel Mesh Groups Globally Example**

The following example shows how to enable autotunnel mesh groups globally:

```
configure terminal
!
mpls traffic-eng auto-tunnel mesh
end
```

### **Creating an Access List Using a Name Example**

The following examples shows how to create an access list using a name to determine the destination addresses for the mesh tunnel interfaces:

```
configure terminal
!
ip access-list standard al
permit 10.0.0.0 0.255.255.255
end
```

In this example, any IP address in the TE topology database that matches access list a1 causes the creation of a mesh tunnel interface with that destination address.

### Creating an AutoTunnel Template Interface Example

This example shows how to create an AutoTunnel template template interface. In the following example, an AutoTunnel template is created and configured with a typical set of TE commands. The mesh group created from the template consists of mesh tunnel interfaces with destination addresses that match access list a1.

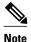

The following example shows a typical configuration.

```
configure terminal !
interface auto-template 1
ip unnumbered Loopback0
tunnel mode mpls
tunnel mpls traffic-eng autoroute announce
tunnel mpls traffic-eng priority 1 1
tunnel mpls traffic-eng auto-bw
tunnel mpls traffic-eng path-option 1 dynamic
tunnel destination access-list al
end
```

## **Specifying the Range of Mesh Tunnel Interface Numbers Example**

In the following example, the lowest mesh tunnel interface number can be 1000, and the highest mesh tunnel interface number can be 2000:

```
configure terminal
!
mpls traffic-eng auto-tunnel mesh tunnel-num min 1000 max 2000
end
```

## **Configuring IGP Flooding for Autotunnel Mesh Groups Example**

In the following example, OSPF is configured to advertise the router membership in mesh group 10:

```
configure terminal !
mpls traffic-eng auto-tunnel mesh router ospf 100
mpls traffic-eng mesh-group 10 loopback 0 area 100 exit !
interface auto-template 1
tunnel destination mesh-group 10 end
```

## **Additional References**

#### **Related Documents**

| Related Topic                                 | Document Title                                               |
|-----------------------------------------------|--------------------------------------------------------------|
| MPLS traffic engineering command descriptions | Cisco IOS Multiprotocol Label Switching<br>Command Reference |

#### **Standards**

| Standard                                                                                               | Title |
|----------------------------------------------------------------------------------------------------|-------|
| No new or modified standards are supported by this feature, and support for existing standards has not |       |
| been modified by this feature.                                                                         |       |

#### **MIBs**

| MIB                                                                                                    | MIBs Link                                                                                                    |
|----------------------------------------------------------------------------------------------------|----------------------------------------------------------------------------------------------------|
| No new or modified MIBs are supported by this feature, and support for existing MIBs has not been modified by this feature. | To locate and download MIBs for selected platforms, Cisco IOS releases, and feature sets, use Cisco MIB Locator found at the following URL: |
|                                                                                                    | http://www.cisco.com/go/mibs                                                                                                    |

#### **RFCs**

| RFC                                                                                                    | Title |
|----------------------------------------------------------------------------------------------------|-------|
| No new or modified RFCs are supported by this feature, and support for existing RFCs has not been modified by this feature. |       |

#### **Technical Assistance**

| Description                                                                                                    | Link                             |
|----------------------------------------------------------------------------------------------------|----------------------------------|
| The Cisco Support website provides extensive online resources, including documentation and tools for troubleshooting and resolving technical issues with Cisco products and technologies.                                                                   | http://www.cisco.com/techsupport |
| To receive security and technical information about your products, you can subscribe to various services, such as the Product Alert Tool (accessed from Field Notices), the Cisco Technical Services Newsletter, and Really Simple Syndication (RSS) Feeds. |                                  |
| Access to most tools on the Cisco Support website requires a Cisco.com user ID and password.                                                                                                    |                                  |

# Feature Information for MPLS Traffic Engineering--Autotunnel Mesh Groups

The following table provides release information about the feature or features described in this module. This table lists only the software release that introduced support for a given feature in a given software release train. Unless noted otherwise, subsequent releases of that software release train also support that feature.

Use Cisco Feature Navigator to find information about platform support and Cisco software image support. To access Cisco Feature Navigator, go to <a href="https://www.cisco.com/go/cfn">www.cisco.com/go/cfn</a>. An account on Cisco.com is not required.

Table 1 Feature Information for MPLS Traffic Engineering--Autotunnel Mesh Groups

| Feature Name                                   | Releases                                                                | Feature Information                                                                                                    |
|------------------------------------------------|-------------------------------------------------------------------------|----------------------------------------------------------------------------------------------------|
| MPLS Traffic EngineeringAutotunnel Mesh Groups | 12.0(27)S 12.0(29)S<br>12.2(33)SRA 12.2(33)SXH<br>12.4(20)T 12.2(33)SRE | The MPLS Traffic Engineering<br>AutoTunnel Mesh Groups feature<br>allows a network administrator to<br>configure TE LSPs.                                        |
|                                                |                                                                         | In Cisco IOS Release 12.2(27)S, this feature was introduced.                                                                                                    |
|                                                |                                                                         | In Cisco IOS Release 12.0(29)S, this feature was updated to include Interior Gateway Protocol (IGP) flooding of autotunnel mesh groups.                          |
|                                                |                                                                         | In Cisco IOS Release 12.2(33)SRA, this feature was integrated.                                                                                                   |
|                                                |                                                                         | In Cisco IOS Release 12.2(33)SXH, support was added.                                                                                                    |
|                                                |                                                                         | In Cisco IOS Release 12.4(20)T, this feature was integrated.                                                                                                    |
|                                                |                                                                         | In Cisco IOS Release 12.2(33)SRE, this feature was integrated. A router with autotunnel mesh groups can be configured with stateful switchover (SSO) redundancy. |
| MPLS TEAutotunnel/Auotmer<br>SSO Coexistence   | sh XE 3.5S                                                              | In Cisco IOS XE Release 3.5S, this feature was integrated.                                                                                                    |

## **Glossary**

**CE router** --customer edge router. A router that is part of a customer's network and interfaces to a provider edge (PE) router.

**customer network** --A network that is under the control of an end customer. Private addresses can be used in a customer network. Customer networks are logically isolated from each other and from the service provider's network.

**edge router** --A router at the edge of the network that receives and transmits packets. It can define the boundaries of the Multiprotocol Label Switching (MPLS) network.

**headend** -- The label switch router (LSR) where a tunnel originates. The tunnel's "head" or tunnel interface resides at this LSR as well.

label -- A short, fixed-length data construct that tells switching nodes how to forward data (packets).

**label switched path (LSP) tunnel** --A configured connection between two routers in which label switching is used to carry the packets.

**LSP** --label switched path. A path that a labeled packet follows over several hops, starting at an ingress LSR and ending at an egress LSR.

**LSR** --label switch router. A Layer 3 router that forwards a packet based on the value of a label encapsulated in the packet.

**mesh group** --A set of label switch routers (LSRs) that are members of a full or partial network of traffic engineering (TE) label switched paths (LSPs).

**P** router --provider core router.

**PE router** --provider edge router. A router at the edge of the service provider's network that interfaces to customer edge (CE) routers.

**router** --A network layer device that uses one or more metrics to determine the optimal path along which network traffic should be forwarded. Routers forward packets from one network to another based on network layer information.

**tailend** -- The downstream, receive end of a tunnel.

**traffic engineering** -- The techniques and processes used to cause routed traffic to travel through the network on a path other than the one that would have been chosen if standard routing methods had been used.

**tunnel** --A secure communication path between two peers, such as two routers. A traffic engineering tunnel is a label switched tunnel that is used for traffic engineering. Such a tunnel is set up through means other than normal Layer 3 routing.

Cisco and the Cisco logo are trademarks or registered trademarks of Cisco and/or its affiliates in the U.S. and other countries. To view a list of Cisco trademarks, go to this URL: www.cisco.com/go/trademarks. Third-party trademarks mentioned are the property of their respective owners. The use of the word partner does not imply a partnership relationship between Cisco and any other company. (1110R)

Any Internet Protocol (IP) addresses and phone numbers used in this document are not intended to be actual addresses and phone numbers. Any examples, command display output, network topology diagrams, and other figures included in the document are shown for illustrative purposes only. Any use of actual IP addresses or phone numbers in illustrative content is unintentional and coincidental.

© 2011 Cisco Systems, Inc. All rights reserved.